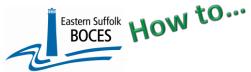

## Manual Input of Student Attendance Codes

Level 0 is pre-populated with eight (8) NYSED attendance codes. If your school uses these same codes no additional codes need to be reported in order to electronically import Student Daily Attendance records.

If your school has an electronic record of Student Daily Attendance that will be used to export data to import into LO, it is recommended that you report all unique local attendance code(s) and map each one to a State code.

This task will take less than one minute per code.

## Valid Student Attendance Codes

| Attend Code Long: | Description:             | State Attend Code: | State Description: |
|-------------------|--------------------------|--------------------|--------------------|
| E                 | Excused                  | E                  | E                  |
| <u>ISS</u>        | In-School Suspension     | ISS                | ISS                |
| <u>OSS</u>        | Out-of-School Suspension | OSS                | OSS                |
| PRSNT-IN          | Present In School        | PRSNT-IN           | PRSNT-IN           |
| PRSNT-OUT         | Present Out Of School    | PRSNT-OUT          | PRSNT-OUT          |
| T-IN              | Tardy In School          | T-IN               | T-IN               |
| <u>T-OUT</u>      | Tardy Out OF School      | T-OUT              | T-OUT              |
| <u>U</u>          | Unexcused                | U                  | U                  |

If your school has multiple codes for tracking the various reasons for students' absence you will need to add a Student Daily Attendance Code for each local code. Example:

| School Code  | Code Reason                |           |
|--------------|----------------------------|-----------|
| L            | Late                       | T-IN      |
| Α            | Absent                     | E         |
| RO           | Remote Only                | PRSNT-OUT |
| ABS V        | Virtual Abs Legal reason   | E         |
| ABS IP       | In-person Abs Legal reason | E         |
| PRSNT-IN     | Present                    | PRSNT-IN  |
| COL          | College Visit              | E         |
| FAMVA        | Family Vacation            | U         |
| SNNIP        | Sick no Note- In-Person    | U         |
| UnExc Abs V  | Virtual Abs no reason      | U         |
| UnExc Abs IP | In-Person Abs no reason    | U         |

- lew York State Education Dent Level 0 Manual Input L1-Data Prep. 6 <del>Demographics</del> **Enrollment Program Fact** Assessment Assess/Acc/Mod Course Course/Instr/Assign Day Calendar Location M.P. SE Event SE Snapshot Staff/Stu/Course Stu/Class/Entry/Exit Stu/Attend/Codes
- 1. Log into Level 0 and hover over Manual Input
- 2. Tap on Student Attendance Codes
- 3. Enter a local Attendance Code Long (school code in chart above)
- 4. Enter Reason from chart in Attend. Description
- 5. Choose State Attend. Code & Description from the dropdown.
- 6. Validate and Save.
- 7. IMPORTANT: Use CLEAR to enter another code, repeat steps 3- 6 for each unique code.

Hover over L1 Data Prep, select Student Attend. Codes and complete all prompts on the screen

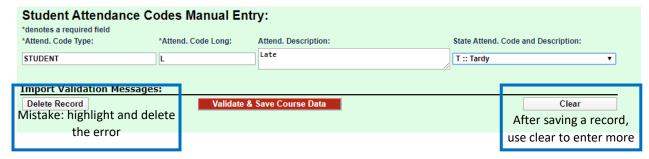